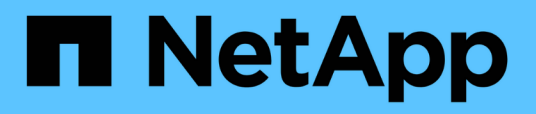

## **Apague toda una configuración de MetroCluster**

ONTAP MetroCluster

NetApp April 25, 2024

This PDF was generated from https://docs.netapp.com/es-es/ontapmetrocluster/maintain/task\_power\_off\_an\_entire\_mcc\_ip\_configuration.html on April 25, 2024. Always check docs.netapp.com for the latest.

# **Tabla de contenidos**

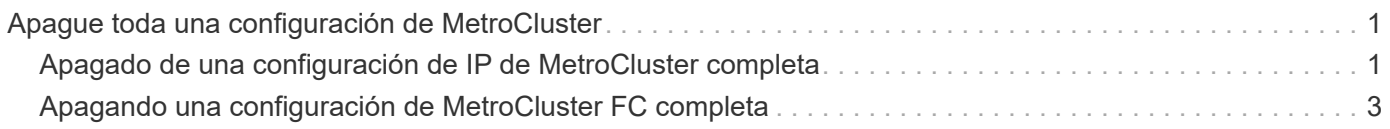

## <span id="page-2-0"></span>**Apague toda una configuración de MetroCluster**

### <span id="page-2-1"></span>**Apagado de una configuración de IP de MetroCluster completa**

Debe apagar toda la configuración de IP de MetroCluster y todo el equipo antes de que pueda iniciarse el mantenimiento o la reubicación.

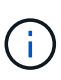

A partir de ONTAP 9.8, el **storage switch** el comando se sustituye por **system switch**. Los siguientes pasos muestran el **storage switch** Pero si ejecuta ONTAP 9.8 o una versión posterior, el **system switch** el comando es preferido.

- 1. Compruebe la configuración de MetroCluster en ambos sitios de la configuración de MetroCluster.
	- a. Confirmar que la configuración de MetroCluster y el modo operativo son normales. **metrocluster show**
	- b. Ejecute el siguiente comando: **metrocluster interconnect show**
	- c. Confirme la conectividad con los discos introduciendo el siguiente comando en uno de los nodos MetroCluster:

**run local sysconfig -v**

- d. Ejecute el siguiente comando: **storage port show**
- e. Ejecute el siguiente comando: **storage switch show**
- f. Ejecute el siguiente comando: **network interface show**
- g. Ejecute el siguiente comando: **network port show**
- h. Ejecute el siguiente comando: **network device-discovery show**
- i. Realice una comprobación de MetroCluster: **metrocluster check run**
- j. Mostrar los resultados del control MetroCluster: **metrocluster check show**
- k. Ejecute el siguiente comando: **metrocluster configuration-settings interface show**
- 2. Si es necesario, deshabilite AUSO modificando EL dominio de fallo DE AUSO a.

### **auso-disabled**

```
cluster A site A:: * > metrocluster modify -auto-switchover-failure-domain
auso-disabled
```
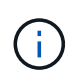

En una configuración de IP de MetroCluster, el dominio de fallo DE AUSO ya está establecido en 'auso-disabled' a menos que la configuración esté configurada con Mediator de ONTAP.

3. Compruebe el cambio con el comando

### **metrocluster operation show**

```
cluster A site A:: *> metrocluster operation show
     Operation: modify
         State: successful
    Start Time: 4/25/2020 20:20:36
      End Time: 4/25/2020 20:20:36
        Errors: -
```
4. Detenga los nodos:

### **halt**

```
system node halt -node node1_SiteA -inhibit-takeover true -ignore-quorum
-warnings true
```
- 5. Apague el siguiente equipo en el sitio:
	- Controladoras de almacenamiento
	- Switches IP de MetroCluster
	- Bandejas de almacenamiento
- 6. Espere treinta minutos y, a continuación, encienda todas las bandejas de almacenamiento, los switches IP de MetroCluster y las controladoras de almacenamiento.
- 7. Después de encender las controladoras, compruebe la configuración de MetroCluster en ambos sitios.

Para verificar la configuración, repita el paso 1.

- 8. Realice comprobaciones de ciclo de encendido y apagado.
	- a. Compruebe que todas las SVM sincronizada en origen estén en línea: **vserver show**
	- b. Inicie cualquier SVM sincronizada en origen que no estén en línea: **vserver start**

## <span id="page-4-0"></span>**Apagando una configuración de MetroCluster FC completa**

Debe apagar toda la configuración de FC de MetroCluster y todos los equipos antes de que pueda empezar el mantenimiento o la reubicación de los sitios.

### **Acerca de esta tarea**

Debe realizar los pasos de este procedimiento desde ambos sitios, al mismo tiempo.

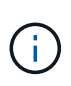

A partir de ONTAP 9.8, el **storage switch** el comando se sustituye por **system switch**. Los siguientes pasos muestran el **storage switch** Pero si ejecuta ONTAP 9.8 o una versión posterior, el **system switch** el comando es preferido.

### **Pasos**

- 1. Compruebe la configuración de MetroCluster en ambos sitios de la configuración de MetroCluster.
	- a. Confirme la configuración del MetroCluster y que el modo operativo es normal. **metrocluster show**
	- b. Confirme la conectividad con los discos introduciendo el siguiente comando en uno de los nodos MetroCluster:

**run local sysconfig -v**

- c. Ejecute el siguiente comando: **storage bridge show**
- d. Ejecute el siguiente comando: **storage port show**
- e. Ejecute el siguiente comando: **storage switch show**
- f. Ejecute el siguiente comando: **network port show**
- g. Realice una comprobación de MetroCluster: **metrocluster check run**
- h. Mostrar los resultados del control MetroCluster: **metrocluster check show**
- 2. Desactive AUSO modificando el dominio de fallo DE AUSO a.

### **auso-disabled**

```
cluster A site A:: * > metrocluster modify -auto-switchover-failure-domain
auso-disabled
```
3. Compruebe el cambio con el comando

```
metrocluster operation show
```

```
cluster A site A:: *> metrocluster operation show
    Operation: modify
         State: successful
   Start Time: 4/25/2020 20:20:36
      End Time: 4/25/2020 20:20:36
        Errors: -
```
- 4. Detenga los nodos con el siguiente comando: **halt**
	- Para obtener una configuración MetroCluster de cuatro u ocho nodos, use el **inhibit-takeover** y.. **skip-lif-migration-before-shutdown** parámetros:

system node halt -node node1\_SiteA -inhibit-takeover true -ignore -quorum-warnings true -skip-lif-migration-before-shutdown true

◦ En el caso de una configuración MetroCluster de dos nodos, use el comando:

system node halt -node node1 SiteA -ignore-quorum-warnings true

- 5. Apague el siguiente equipo en el sitio:
	- Controladoras de almacenamiento
	- Switches FC de MetroCluster (si están en uso y la configuración no es una configuración con ampliación de dos nodos)
	- PUENTES ATTO FiberBridges
	- Bandejas de almacenamiento
- 6. Espere treinta minutos y, a continuación, encienda el siguiente equipo en el sitio:
	- Bandejas de almacenamiento
	- PUENTES ATTO FiberBridges
	- Switches FC de MetroCluster
	- Controladoras de almacenamiento
- 7. Después de encender las controladoras, compruebe la configuración de MetroCluster en ambos sitios.

Para verificar la configuración, repita el paso 1.

- 8. Realice comprobaciones de ciclo de encendido y apagado.
	- a. Compruebe que todas las SVM sincronizada en origen estén en línea: **vserver show**
	- b. Inicie cualquier SVM sincronizada en origen que no estén en línea: **vserver start**

### **Información de copyright**

Copyright © 2024 NetApp, Inc. Todos los derechos reservados. Imprimido en EE. UU. No se puede reproducir este documento protegido por copyright ni parte del mismo de ninguna forma ni por ningún medio (gráfico, electrónico o mecánico, incluidas fotocopias, grabaciones o almacenamiento en un sistema de recuperación electrónico) sin la autorización previa y por escrito del propietario del copyright.

El software derivado del material de NetApp con copyright está sujeto a la siguiente licencia y exención de responsabilidad:

ESTE SOFTWARE LO PROPORCIONA NETAPP «TAL CUAL» Y SIN NINGUNA GARANTÍA EXPRESA O IMPLÍCITA, INCLUYENDO, SIN LIMITAR, LAS GARANTÍAS IMPLÍCITAS DE COMERCIALIZACIÓN O IDONEIDAD PARA UN FIN CONCRETO, CUYA RESPONSABILIDAD QUEDA EXIMIDA POR EL PRESENTE DOCUMENTO. EN NINGÚN CASO NETAPP SERÁ RESPONSABLE DE NINGÚN DAÑO DIRECTO, INDIRECTO, ESPECIAL, EJEMPLAR O RESULTANTE (INCLUYENDO, ENTRE OTROS, LA OBTENCIÓN DE BIENES O SERVICIOS SUSTITUTIVOS, PÉRDIDA DE USO, DE DATOS O DE BENEFICIOS, O INTERRUPCIÓN DE LA ACTIVIDAD EMPRESARIAL) CUALQUIERA SEA EL MODO EN EL QUE SE PRODUJERON Y LA TEORÍA DE RESPONSABILIDAD QUE SE APLIQUE, YA SEA EN CONTRATO, RESPONSABILIDAD OBJETIVA O AGRAVIO (INCLUIDA LA NEGLIGENCIA U OTRO TIPO), QUE SURJAN DE ALGÚN MODO DEL USO DE ESTE SOFTWARE, INCLUSO SI HUBIEREN SIDO ADVERTIDOS DE LA POSIBILIDAD DE TALES DAÑOS.

NetApp se reserva el derecho de modificar cualquiera de los productos aquí descritos en cualquier momento y sin aviso previo. NetApp no asume ningún tipo de responsabilidad que surja del uso de los productos aquí descritos, excepto aquello expresamente acordado por escrito por parte de NetApp. El uso o adquisición de este producto no lleva implícita ninguna licencia con derechos de patente, de marcas comerciales o cualquier otro derecho de propiedad intelectual de NetApp.

Es posible que el producto que se describe en este manual esté protegido por una o más patentes de EE. UU., patentes extranjeras o solicitudes pendientes.

LEYENDA DE DERECHOS LIMITADOS: el uso, la copia o la divulgación por parte del gobierno están sujetos a las restricciones establecidas en el subpárrafo (b)(3) de los derechos de datos técnicos y productos no comerciales de DFARS 252.227-7013 (FEB de 2014) y FAR 52.227-19 (DIC de 2007).

Los datos aquí contenidos pertenecen a un producto comercial o servicio comercial (como se define en FAR 2.101) y son propiedad de NetApp, Inc. Todos los datos técnicos y el software informático de NetApp que se proporcionan en este Acuerdo tienen una naturaleza comercial y se han desarrollado exclusivamente con fondos privados. El Gobierno de EE. UU. tiene una licencia limitada, irrevocable, no exclusiva, no transferible, no sublicenciable y de alcance mundial para utilizar los Datos en relación con el contrato del Gobierno de los Estados Unidos bajo el cual se proporcionaron los Datos. Excepto que aquí se disponga lo contrario, los Datos no se pueden utilizar, desvelar, reproducir, modificar, interpretar o mostrar sin la previa aprobación por escrito de NetApp, Inc. Los derechos de licencia del Gobierno de los Estados Unidos de América y su Departamento de Defensa se limitan a los derechos identificados en la cláusula 252.227-7015(b) de la sección DFARS (FEB de 2014).

### **Información de la marca comercial**

NETAPP, el logotipo de NETAPP y las marcas que constan en <http://www.netapp.com/TM>son marcas comerciales de NetApp, Inc. El resto de nombres de empresa y de producto pueden ser marcas comerciales de sus respectivos propietarios.